#### Curso de Capacitación

66 Doce (12) puntos de verificación para la vigilancia de enfermedades en organismos acuáticos: una nueva aproximación para asistir equipos multidisciplinarios en países en desarrollo 99

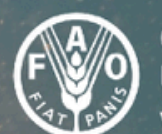

Organización de las Naciones Urganización de las Naciones<br>Unidas para la Alimentación<br>y la Agricultura

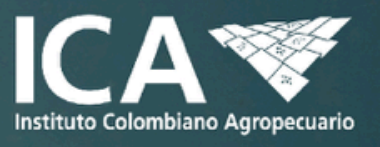

# **TALLER 3**

# **RECORDATORIO REGLAS DE PARTICIPACIÓN TALLER 3**

- 1. Grupo de funcionarios del ICA que recibieron el link de conexión a la sala alterna
- 2. Escuchar la instrucción general del taller
- 3. Elegir un representante por grupo que presente los resultados en la discusión general
- 4. Moderador de grupo graba sesión

Las personas que no participan en el taller tendrán la información para ir desarrollándolo en casa

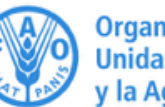

**Sesión 6. Marzo 18, 2021** 

**ARCHIVO EXCEL CON INFORMACIÓN PARA LOS ANÁLISIS – Muestreo en dos etapas** 

**Objetivo de aprendizaje:** 

Definir:

- 1. Prevalencia por departamento y país
- 2. Prevalencia por grupo etario: engorde y alevinaje
- 3. Asociación entre factor de riesgo (temperatura del agua) y presentación de TiLV
- 4. Asociación entre factor de riesgo (grupo etario) y presentación de TiLV

Trabajo en 4 grupos

Con cada grupo de trabajo se hará una discusión durante 30 minutos a través conexión Zoom independiente a la general

Discusión general: un representante de cada grupo presenta a todos el resultado del objetivo de vigilancia y Fernando<br>Vecelo moderan la discusión y Paola moderan la discusión Inidas para la Alimentación

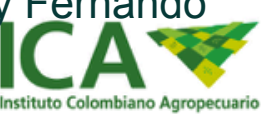

# **GRUPO 1**

# Definir prevalencia por departamento y país

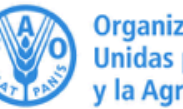

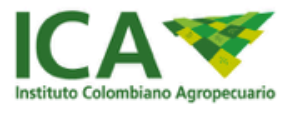

# **GRUPO 2**

# Definir prevalencia por grupo etario: engorde y alevinaje

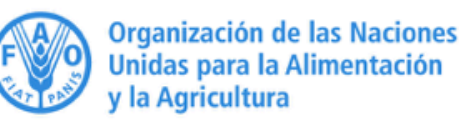

### **TALLER 3 (Lista de chequeo 7, 8 y 9)**

#### *GRUPO 2*

Determinar la Prevalencia por grupo etario: engorde y alevinaje.

La prevalencia es la proporción del total de resultados positivos a TiLV dividido por el total de muestras por etapa productiva. Lo llevamos a porcentaje multiplicando por 100.

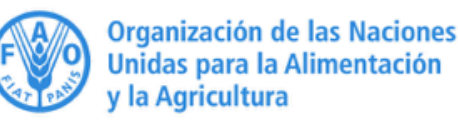

#### **CALCULO DE PREVALENCIA EN UNA POBLACION**

Número de casos de una Enfermedad presentes en una Población en un tiempo especificado

Prevalencia= X100

Numero total de animales en la Población en ese tiempo especificado

# **CÁLCULO DE PREVALENCIA EN UNA POBLACIÓN**

**N** P: prevalencia<br>
C: número de resultados **positivos N: población total** 

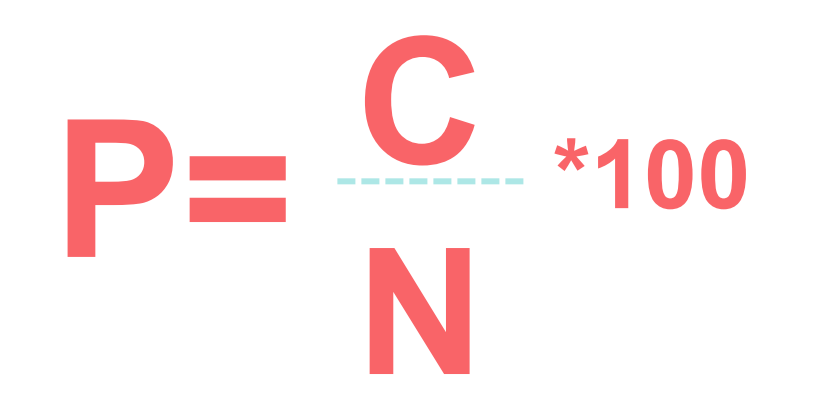

#### *EJEMPLO PRÁCTICO:* Calcular la prevalencia en dos etapas etarias (alevinaje y engorde) de una población dada.

#### 1 Método: En la tabla de datos para el taller de la sesión 6, se aplica un filtro a los a los títulos de columna.

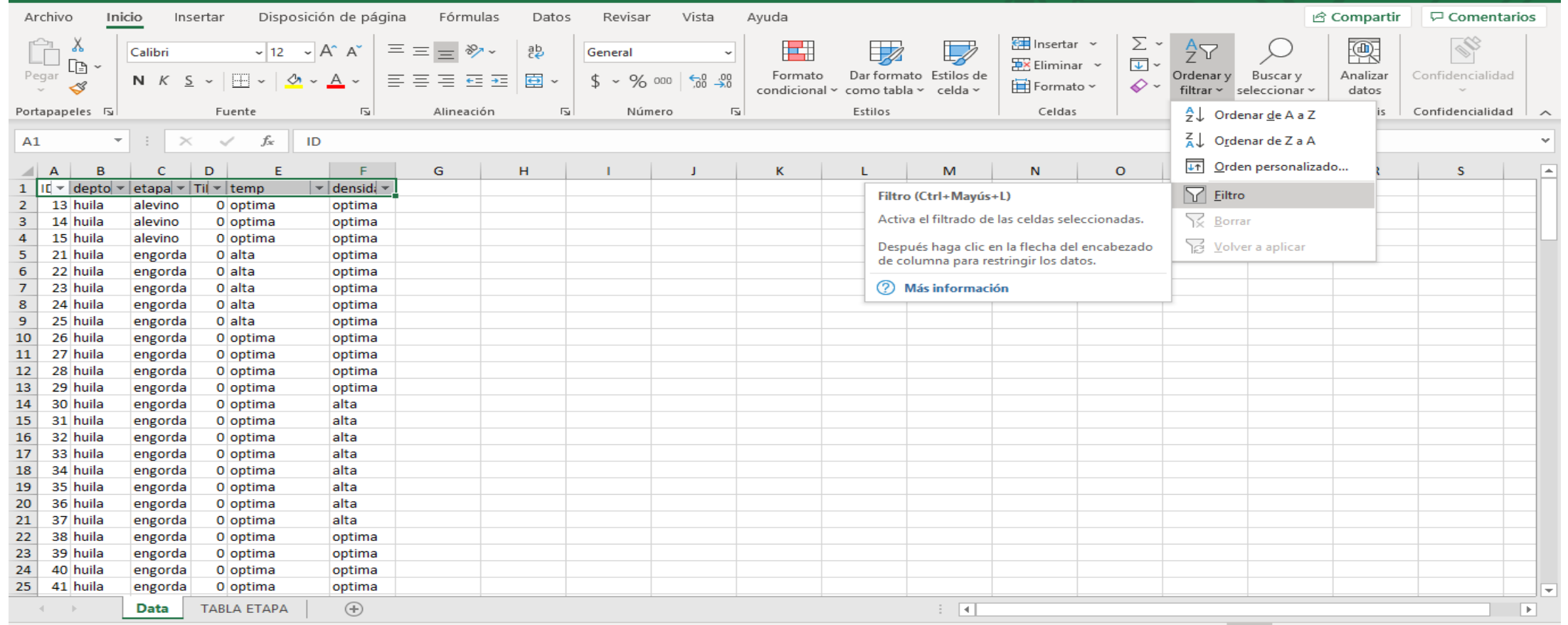

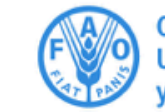

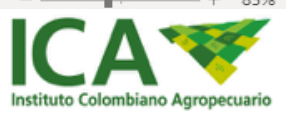

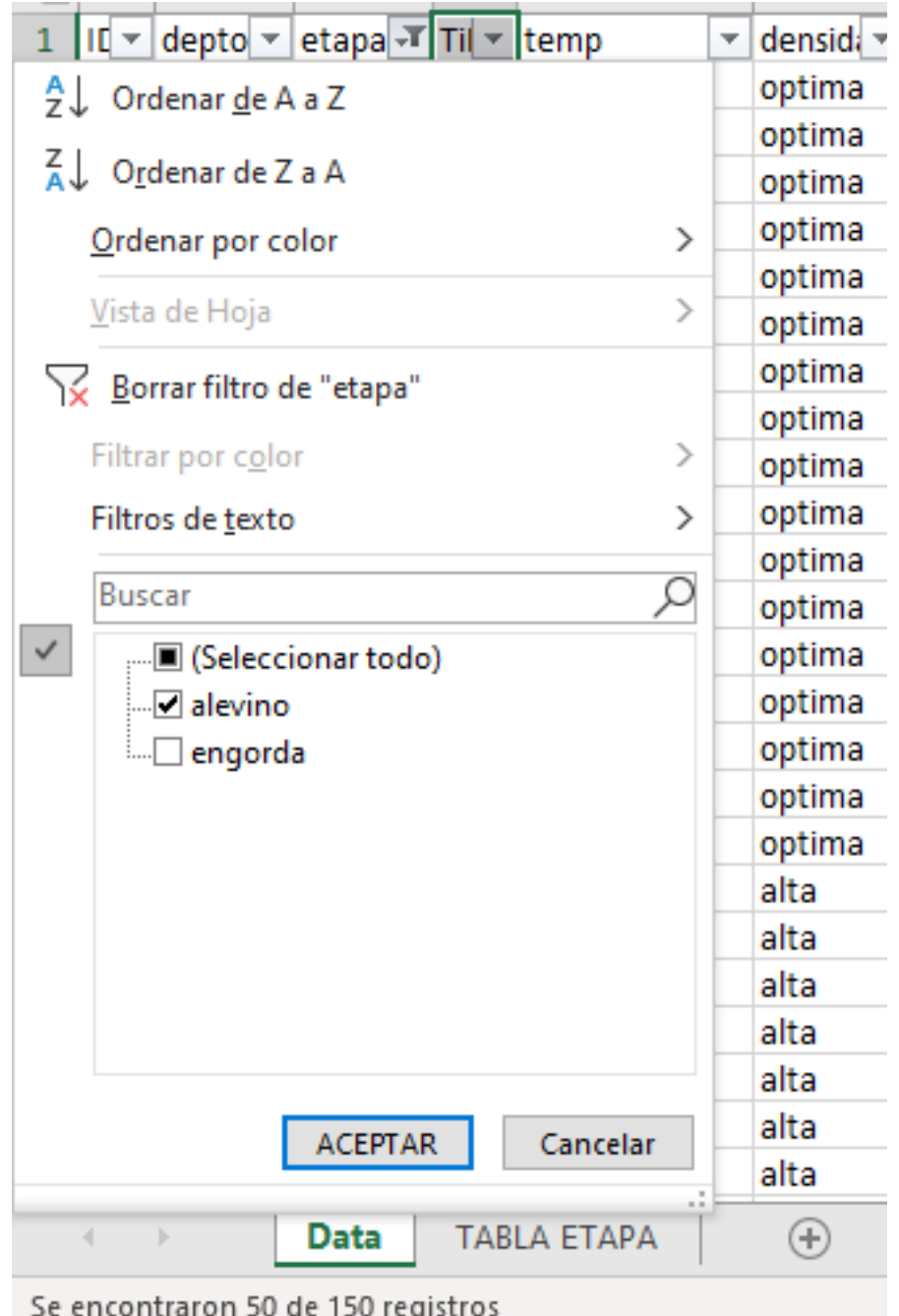

#### *EJEMPLO PRÁCTICO*

Se selecciona por etapa alevinos para totalizar el número de las muestras de la etapa "alevinos".

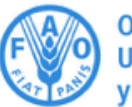

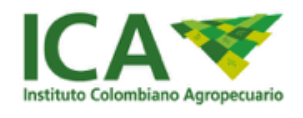

#### *EJEMPLO PRÁCTICO*

Se totaliza el numero de pruebas realizados en la etapa alevinos. Para este caso se determina una población de 50.

Se realiza el mismo procedimiento con la etapa engorde.

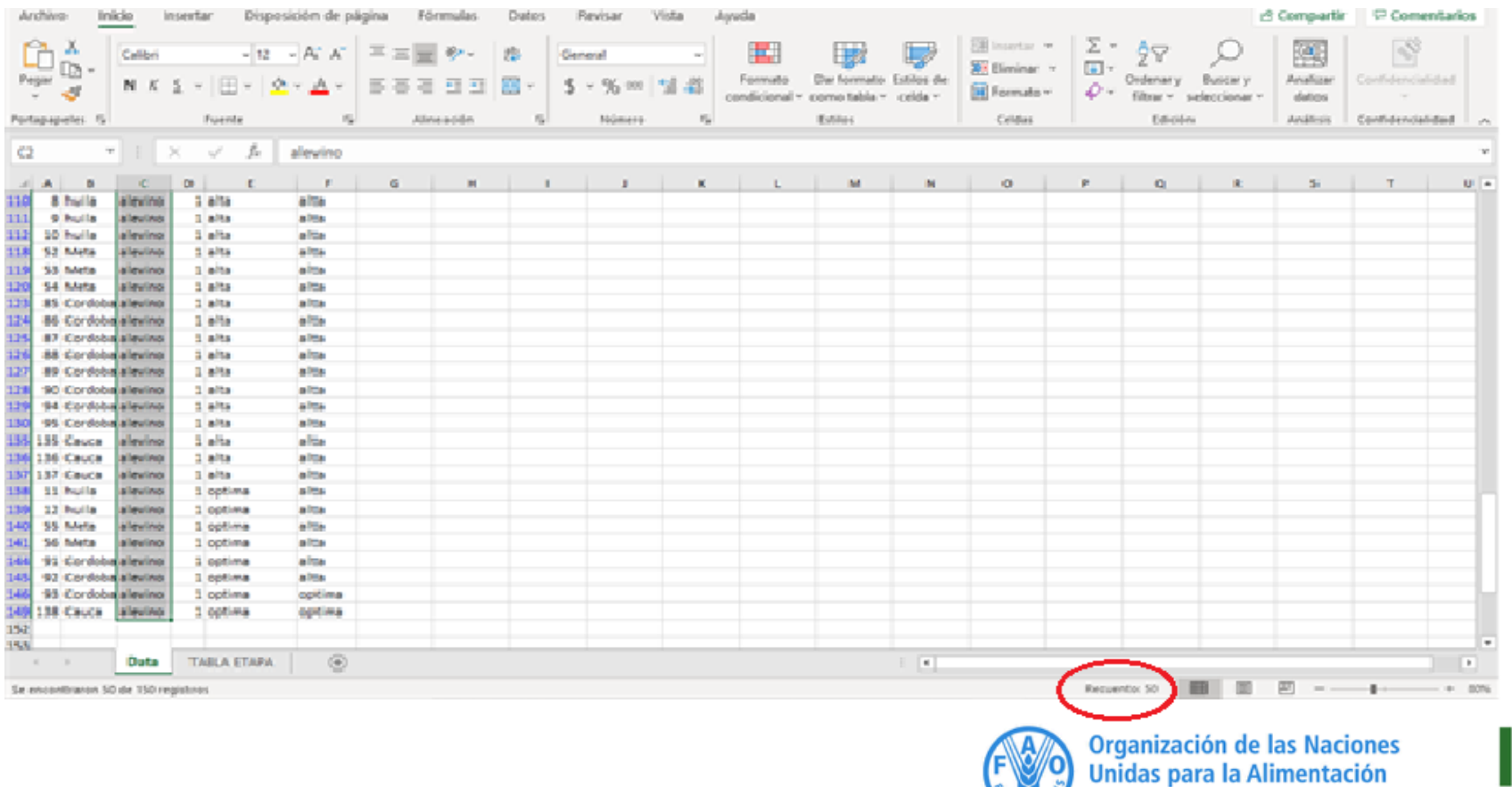

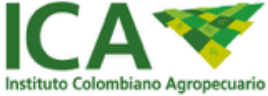

la Agricultura

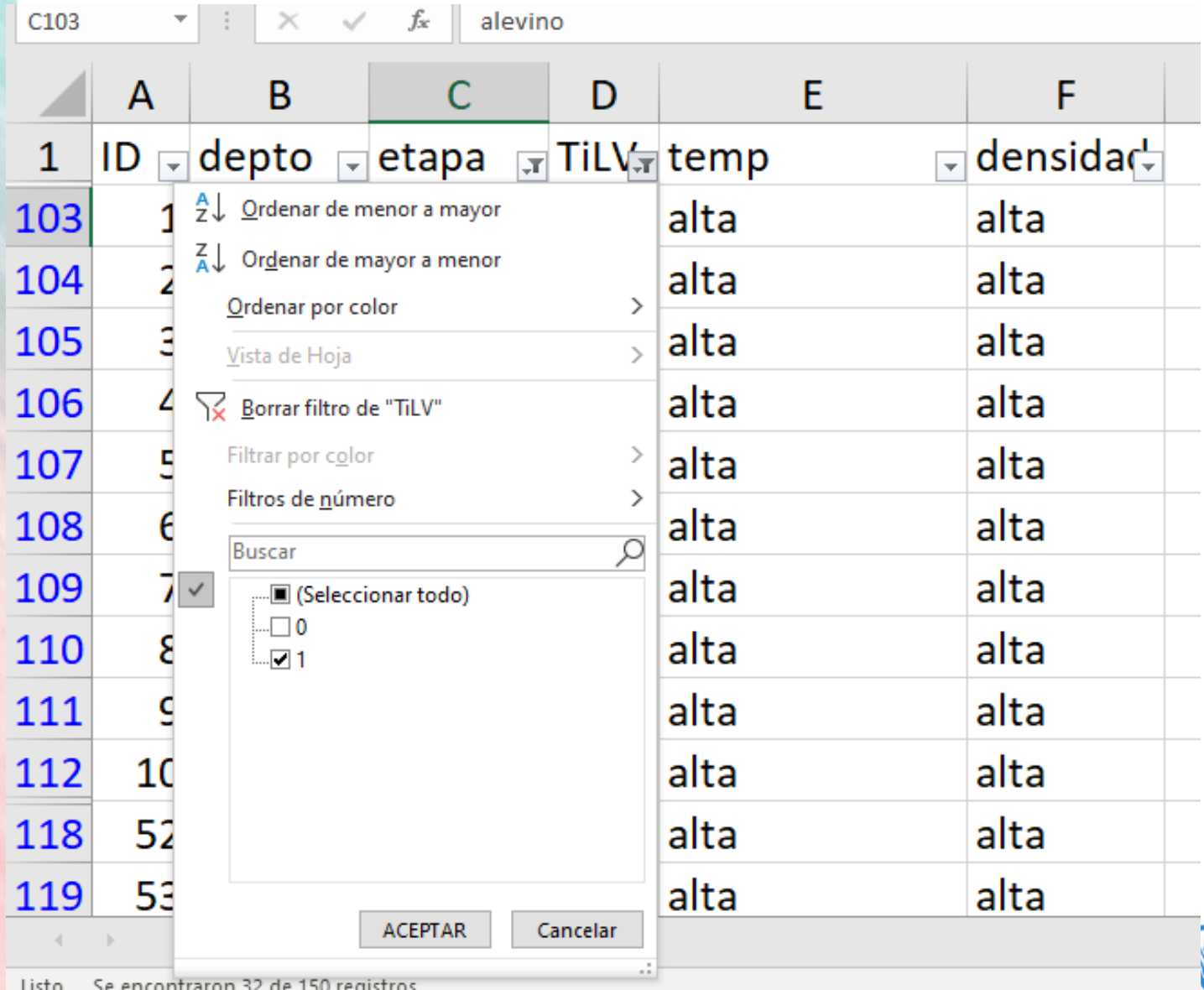

# *EJEMPLO PRÁCTICO*

Paso seguido se aplica el filtro a resultados positivos (1), de la columna TiLV.

construction and accept accepted of construction

Organización de las Naciones<br>Unidas para la Alimentación

v la Agricultura

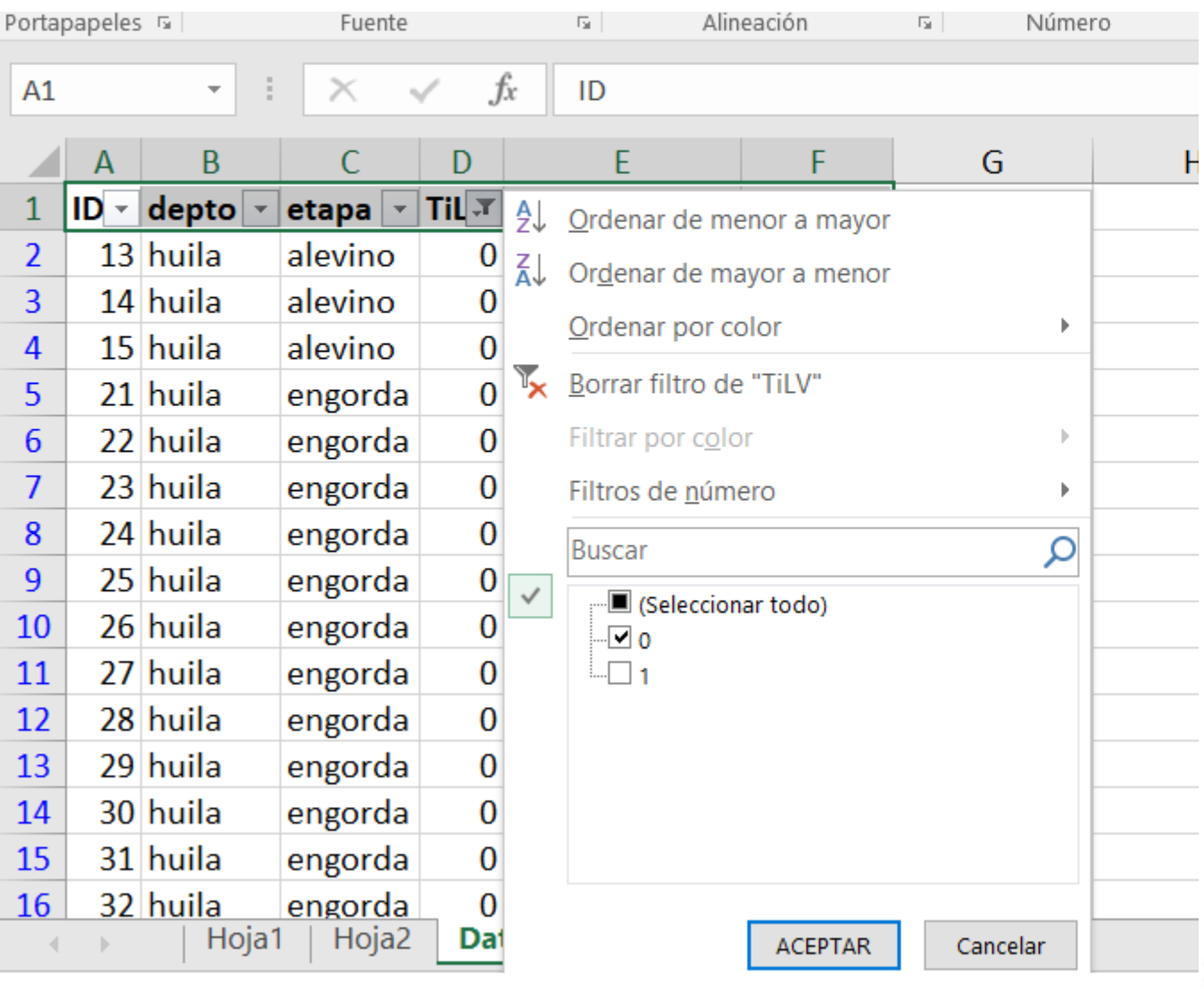

### *EJEMPLO PRÁCTICO*

A continuación se realiza el filtro para los resultados negativos(0), de la columna TiLV y totalizamos los resultados negativos.

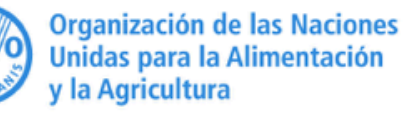

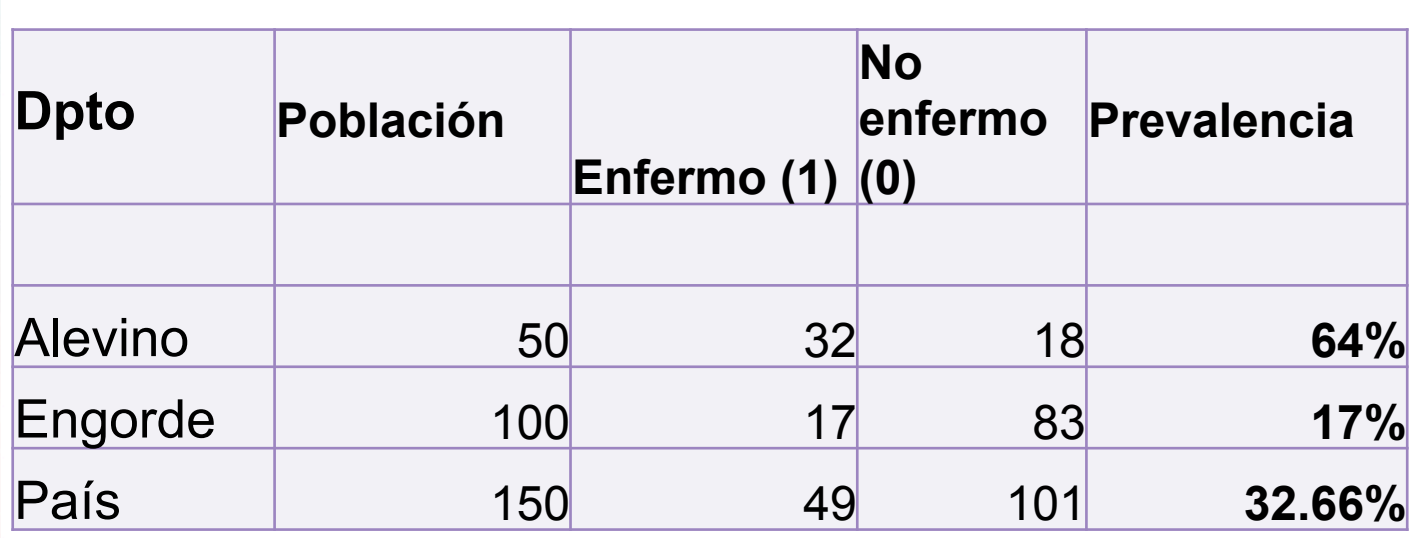

## *EJEMPLO PRÁCTICO*

A continuación elaboramos la tabla 2x2 y se aplica la fórmula para hallar la prevalencia para las dos etapas etáreas.

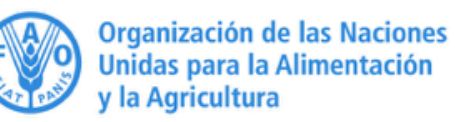

## **2. PREVALENCIA POR TABLA DINAMICA**

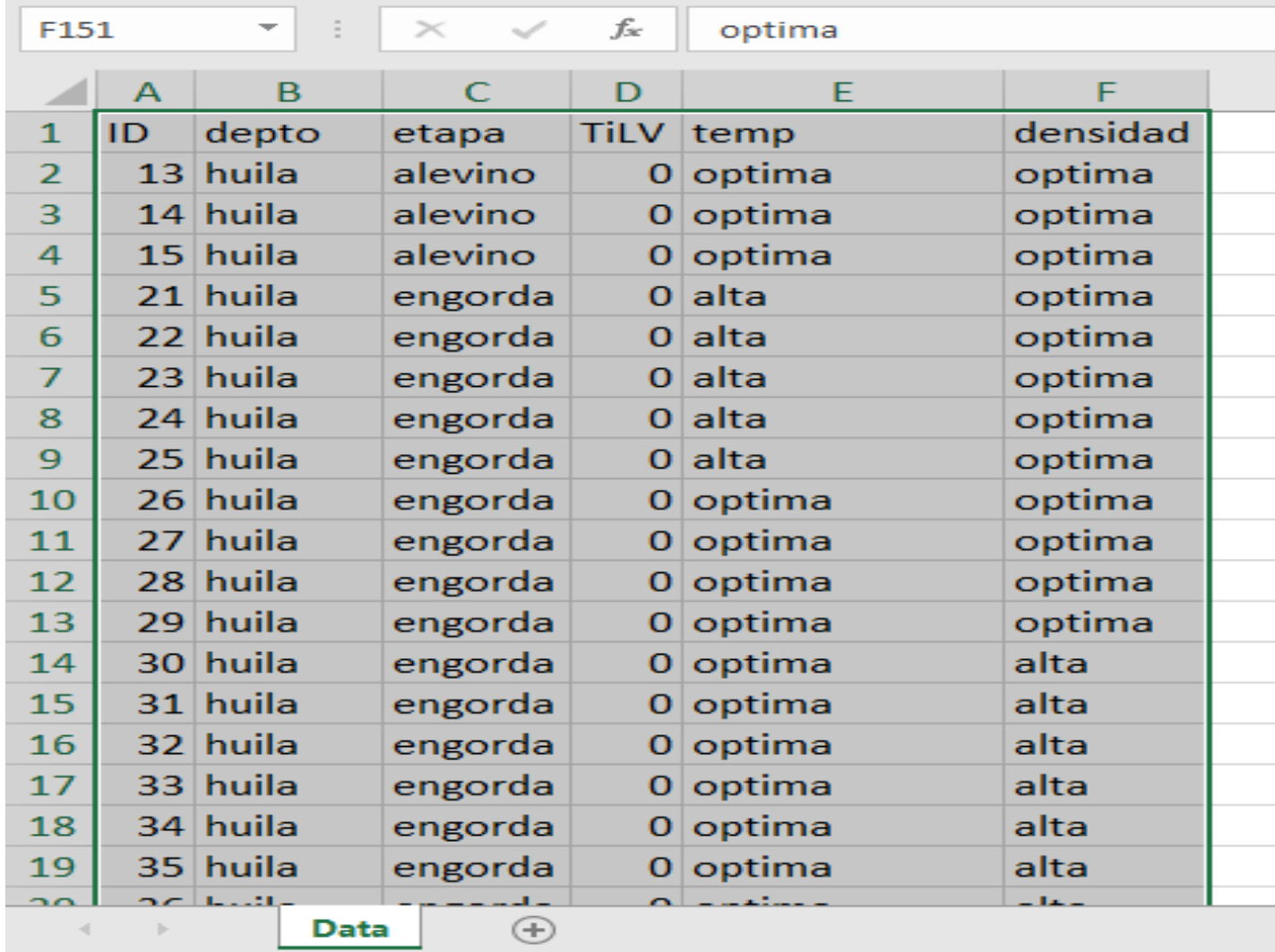

### *EJEMPLO PRÁCTICO*

En la tabla de datos para el taller de la sesión 6, se seleccionan las celdas que nutrirán la tabla dinámica.

Organización de las Naciones Unidas para la Alimentación y la Agricultura

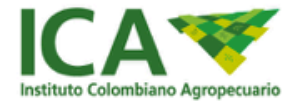

### **PREVALENCIA POR TABLA DINAMICA**

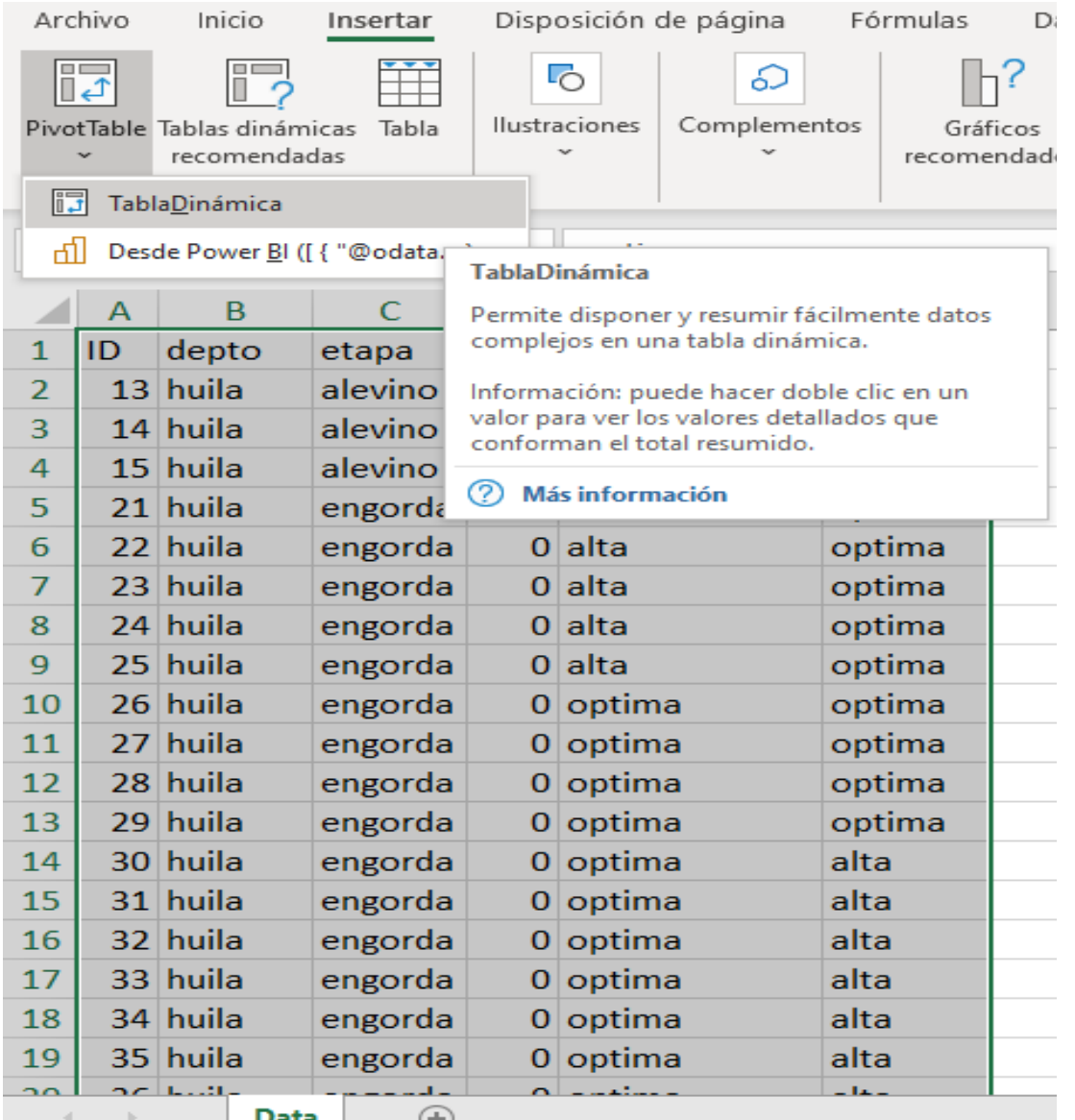

### *EJEMPLO PRÁCTICO*

En la pestaña *Insertar* se selecciona la opción *Pivot* Table y se selecciona la opción *TablaDinamica*, posterior se acepta la selección de datos previa y se creara una nueva hoja.

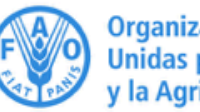

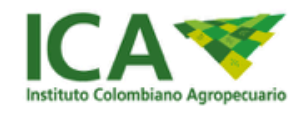

# **PREVALENCIA POR TABLA DINÁMICA**

## *EJEMPLO PRÁCTICO*

En las opciones de *CAMPOS DE TABLA DINAMICA, se realizan las siguientes acciones:* 

- 1. En el área de "columna" arrastramos la opción *TiLV*,
- 2. Para el área de "filas" arrastramos la opción *etapa,*
- 3. Para el área "Valores" se arrastra nuevamente la opción *TiLV* que de forma predeterminada arroja el valor en sumatoria que debemos cambiar mediante la opción "Configuración de campo valor…" y
- 4. Luego seleccionando como tipo de cálculo "Recuento" que generara una tabla de datos filtrada.

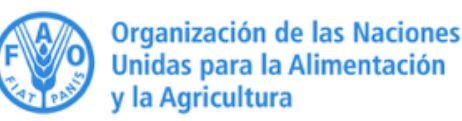

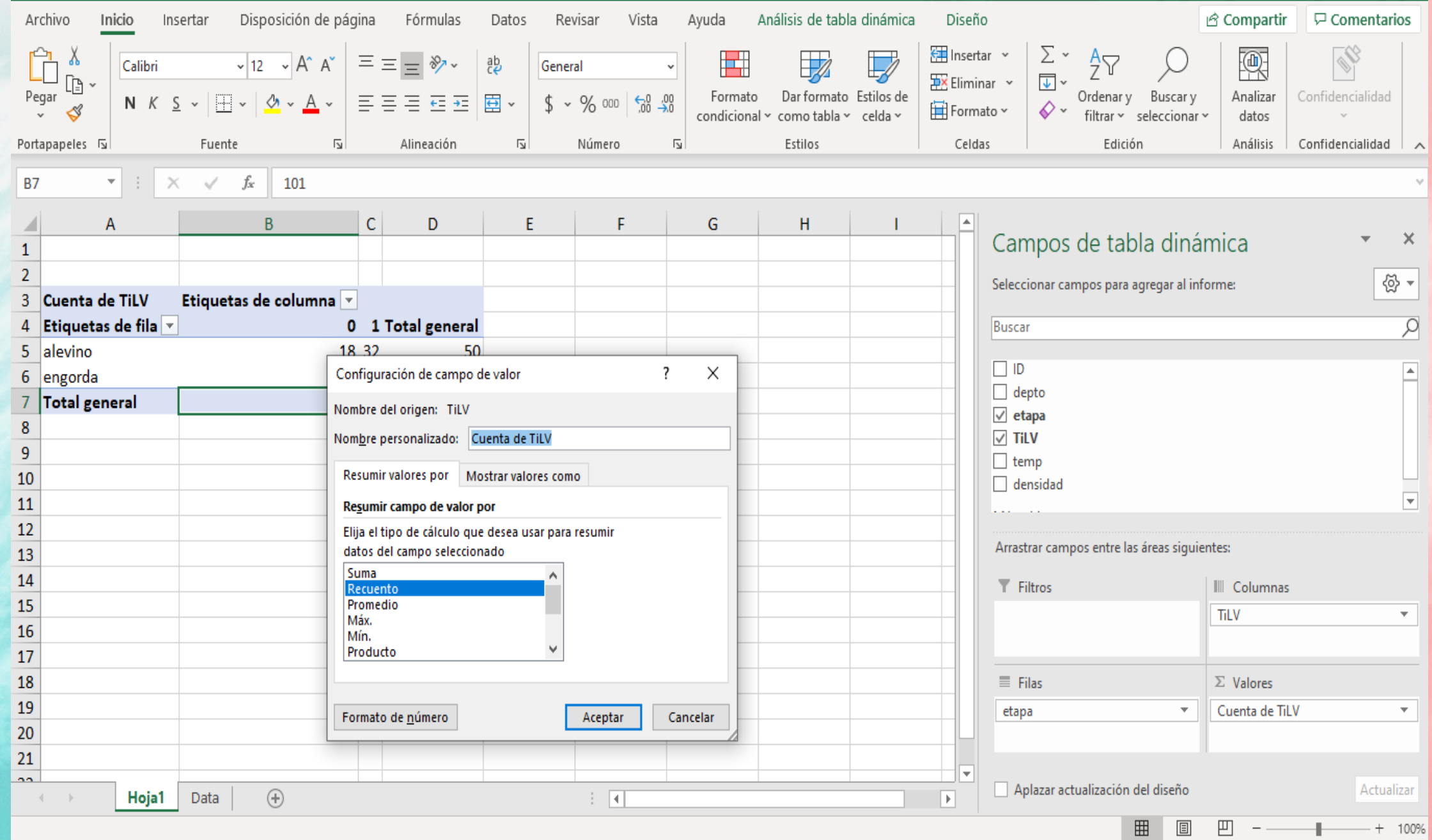

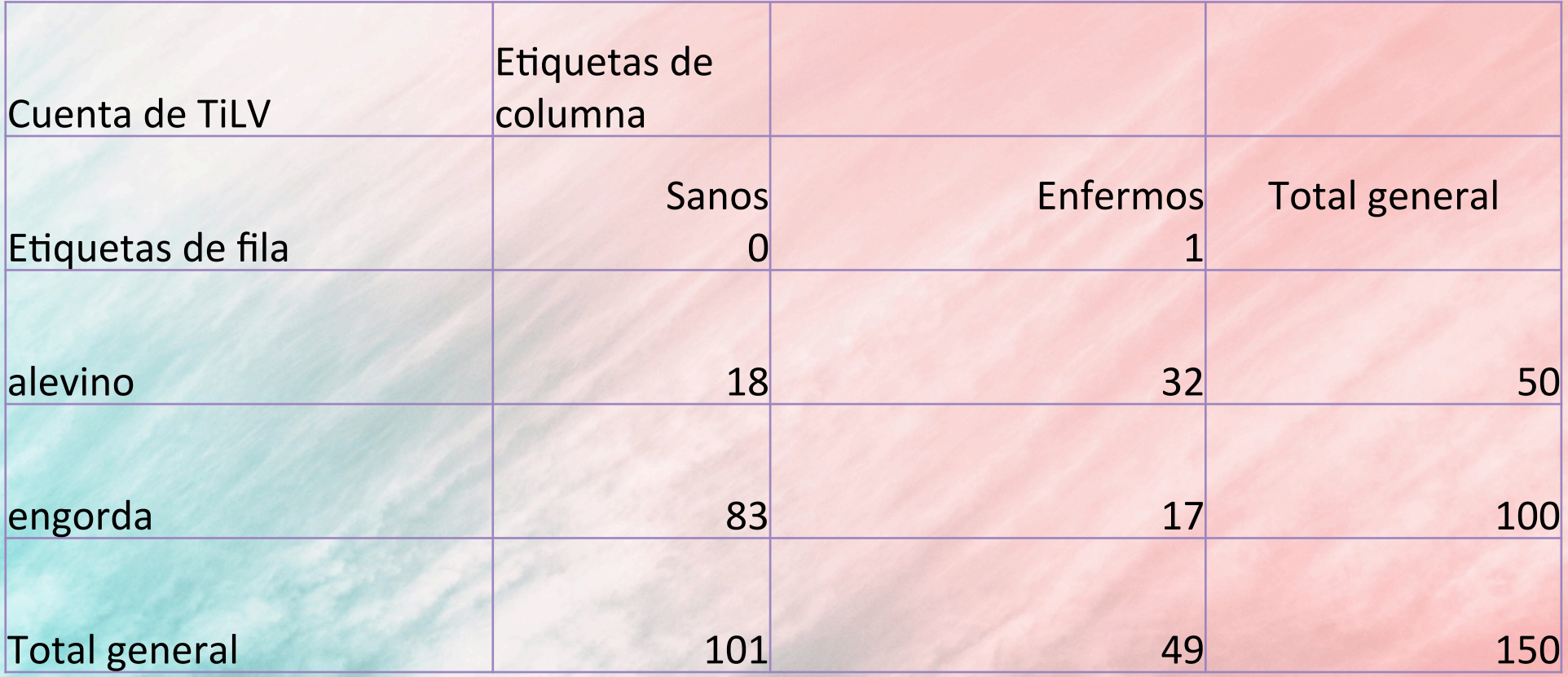

### **PREVALENCIA POR TABLA DINÁMICA ALEVINOS-ENGORDE**

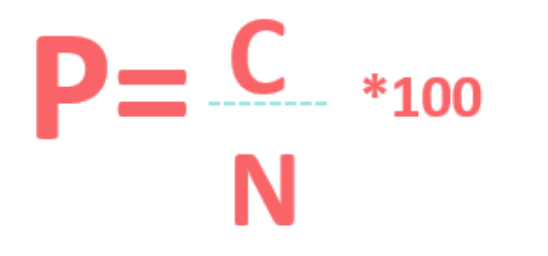

*P= prevalencia C= número de animales enfermos N= número total de muestras (50)* 

*ALEVINES P= (32/50)\*100 P= 64%* 

*ENGORDA P= (17/100)\*100 P= 17%* 

# **3. PREVALENCIA POR WINEPI**

## *EJEMPLO PRÁCTICO*

Nos dirigimos a la dirección: http://www.winepi.net y seleccionamos la opción de idioma de preferencia.

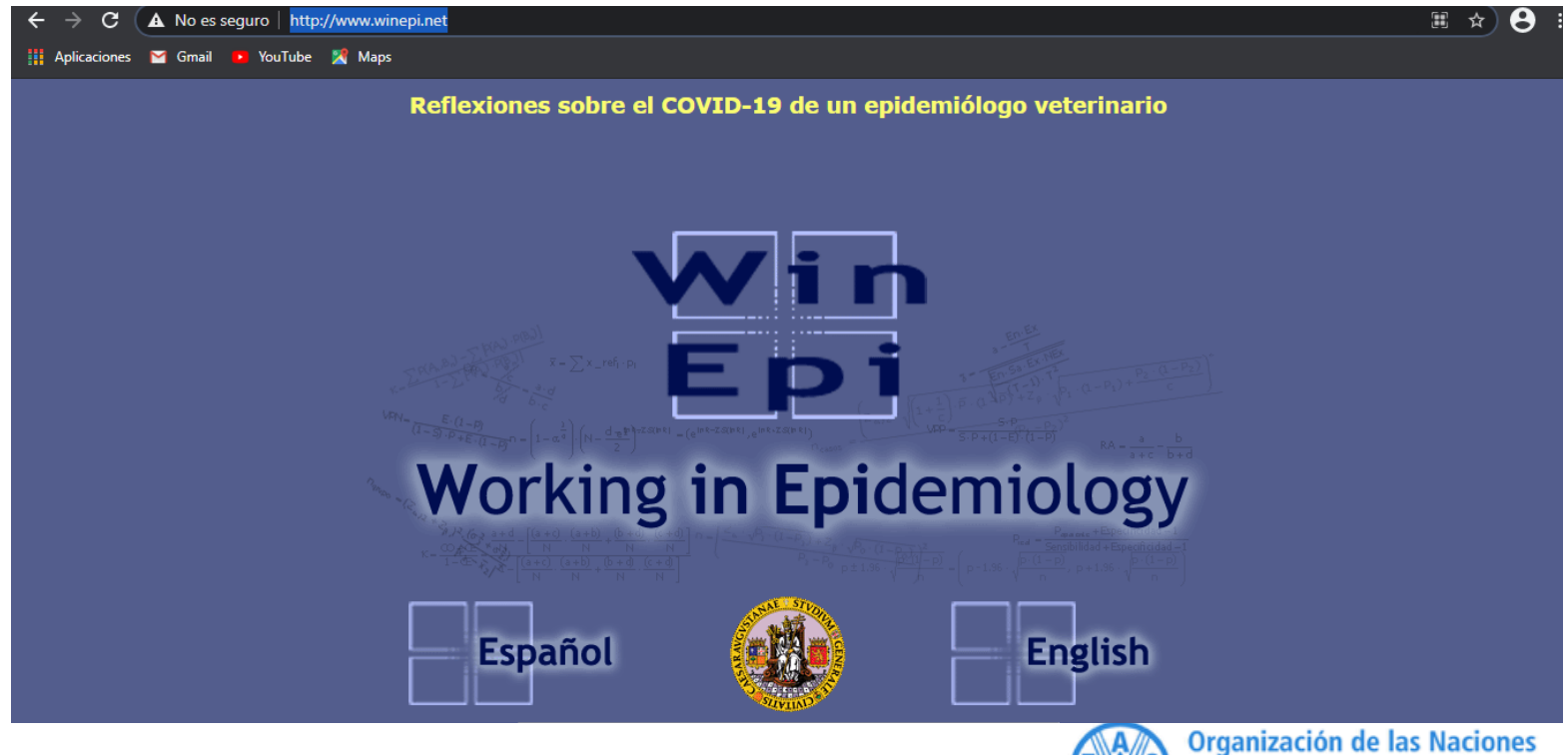

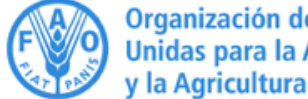

# *EJEMPLO PRÁCTICO*  **PREVALENCIA POR WINEPI**

En Inicio seleccionamos la opción "medición de enfermedad" y luego la opción "Cálculo de prevalencia".

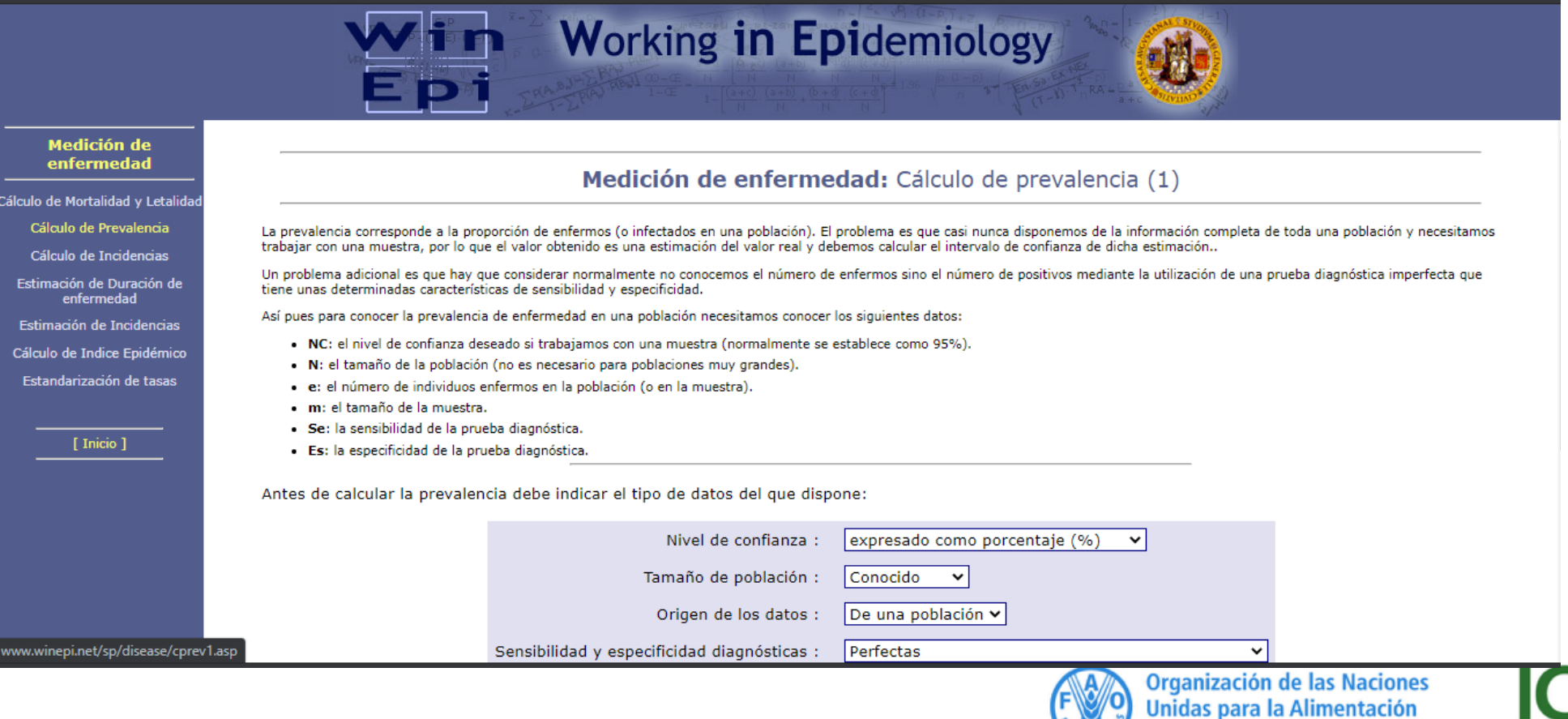

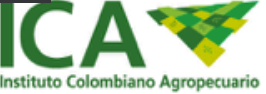

v la Agricultura

## **PREVALENCIA POR WINEPI EJEMPLO PRÁCTICO**

#### Para nuestro caso específico, "Prevalencia por grupo etario: engorde y alevinaje" seleccionamos las opciones:

Un problema adicional es que hay que considerar normalmente no conocemos el número de enfermos sino el número de positivos mediante la utilización de una prueba diagnóstica imperfecta que tiene unas determinadas características de sensibilidad y especificidad.

Así pues para conocer la prevalencia de enfermedad en una población necesitamos conocer los siguientes datos:

- . NC: el nivel de confianza deseado si trabajamos con una muestra (normalmente se establece como 95%).
- . N: el tamaño de la población (no es necesario para poblaciones muy grandes).
- · e: el número de individuos enfermos en la población (o en la muestra).
- · m: el tamaño de la muestra.
- · Se: la sensibilidad de la prueba diagnóstica.
- · Es: la especificidad de la prueba diagnóstica.

Antes de calcular la prevalencia debe indicar el tipo de datos del que dispone:

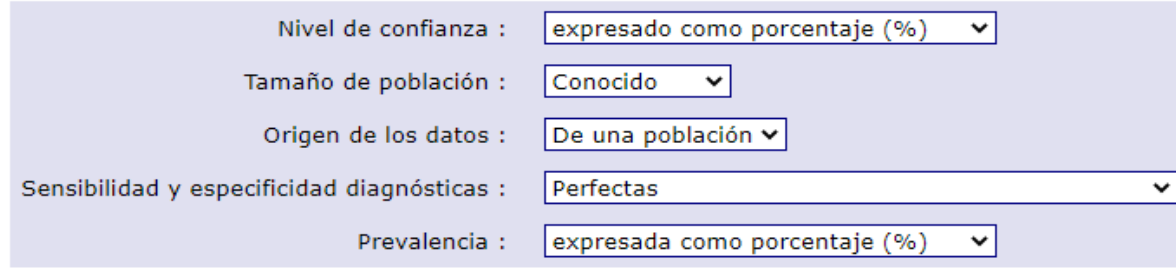

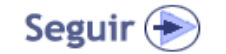

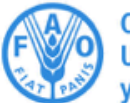

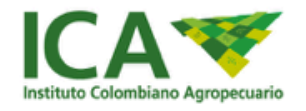

## **PREVALENCIA POR WINEPI**

### *EJEMPLO PRÁCTICO*

Ingresamos los datos correspondientes a la información suministrada. Inicialmente para alevinos:

Medición de enfermedad: Cálculo de prevalencia (2)

Introduzca los siguientes datos para determinar la prevalencia en una población:

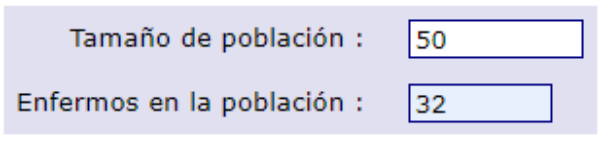

Nota: Utilice el punto (.) como separador decimal

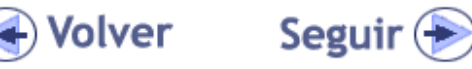

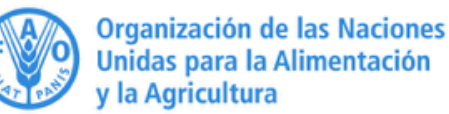

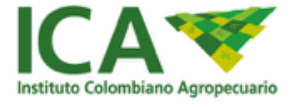

## **PREVALENCIA POR WINEPI**

# *EJEMPLO PRÁCTICO*

#### La plataforma arrojará los resultados de prevalencia de la enfermedad en alevinos

Medición de enfermedad: Cálculo de prevalencia (3)

#### **Datos**

El objetivo es calcular la prevalencia de una enfermedad en una población:

Tamaño de población : -50

Enfermos en la población : 32

**Resultados** 

La prevalencia real en la población es 64.00%.

Prevalencia real: 64.00%

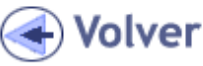

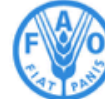

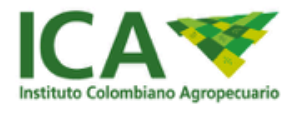

## **PREVALENCIA POR WINEPI**

## *EJEMPLO PRÁCTICO*

#### La plataforma arrojará los resultados de prevalencia de la enfermedad en engorda

Medición de enfermedad: Cálculo de prevalencia (3)

#### **Datos**

El objetivo es calcular la prevalencia de una enfermedad en una población:

Tamaño de población: 100 Enfermos en la población : 17

#### **Resultados**

La prevalencia real en la población es 17.00%.

Prevalencia real: 17.00%

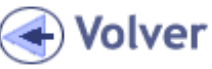

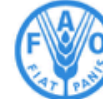

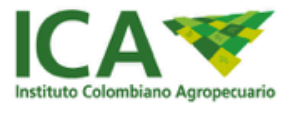

## **CONCLUSIONES**

- 1. La prevalencia se puede calcular por los tres métodos presentados:
	- Método convencional
	- Utilizando tablas dinámicas
	- Utilizando el programa Winepi.
- 2. El resultado obtenido por los tres métodos nos arroja la tabla 2X2, con la cual podemos utilizar la fórmula establecida y llegar al mismo resultado de prevalencia.
- 3. En el ejercicio se estableció que la Prevalencia fue:
	- Alevinaje: 64%
	- Engorde: 17%

# **GRUPO 3**

# Asociación entre factor de riesgo TEMPERATURA DEL AGUA y presentación de TiLV

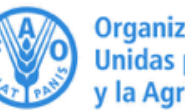

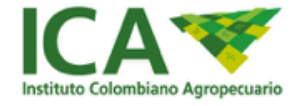

Organización de las Naciones **Jnidas para la Alimentación** 

#### **Taller 3 Lista de chequeo 7, 8 y 9**

#### *Caso*

Se toma como caso de estudio un muestreo realizado, en donde se determino un tamaño muestral de 150 predios, en condiciones de presencia (Sí/no) de la enfermedad, con diferentes componentes etáreos (alevinos, engorda) y localización geográfica (Huila, Meta y Cordóba), con el fin de poder determinar la influencia de los factores de riesgo de temperatura de agua y edad para la presencia de la enfermedad.

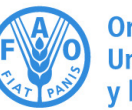

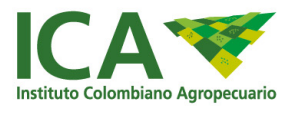

#### **INFLUENCIA DE LA TEMPERATURA**

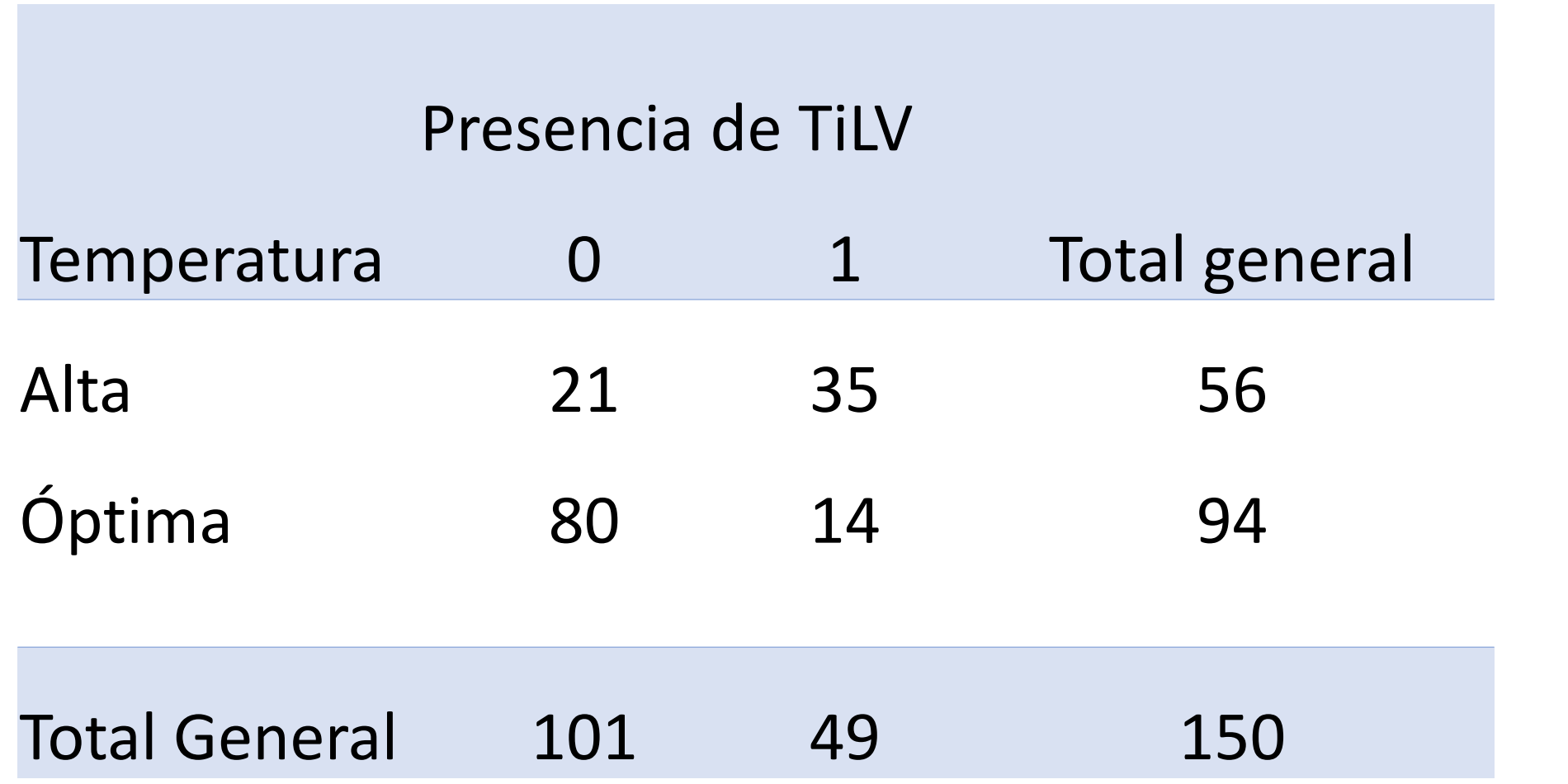

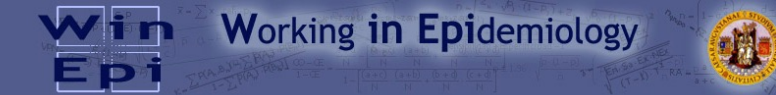

Estimación de riesgos: Estudios observacionales (3)

#### Estudios observacionales<br>estratificados

**Estimación de riesg** 

Estudios observacionales

 $[||]$  Inicio<sup>1</sup>

El objetivo es estimar el Odds Ratio en un estudio observacional Transversal:

#### Nivel de confianza % : 95%

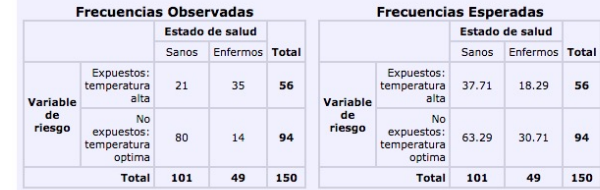

#### **Resultados**

**Datos** 

Los individuos expuestos (temperatura alta) presentan entre 4.35 y 20.87 más<br>probabilidades de estar enfermos que los no expuestos (temperatura optima) (usando los<br>límites de la aproximación logarítmica). Por lo que se con factor de riesgo.

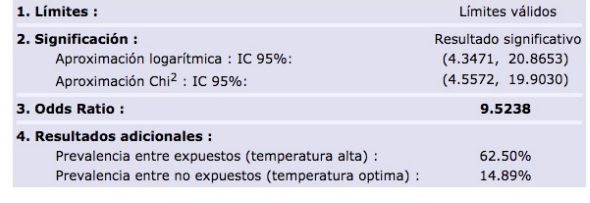

Calcular Razón de Prevalencias<br>con los mismos datos

**◆ Volver** 

#### Datos

El objetivo es estimar el Odds Ratio en un estudio observacional Transversal:

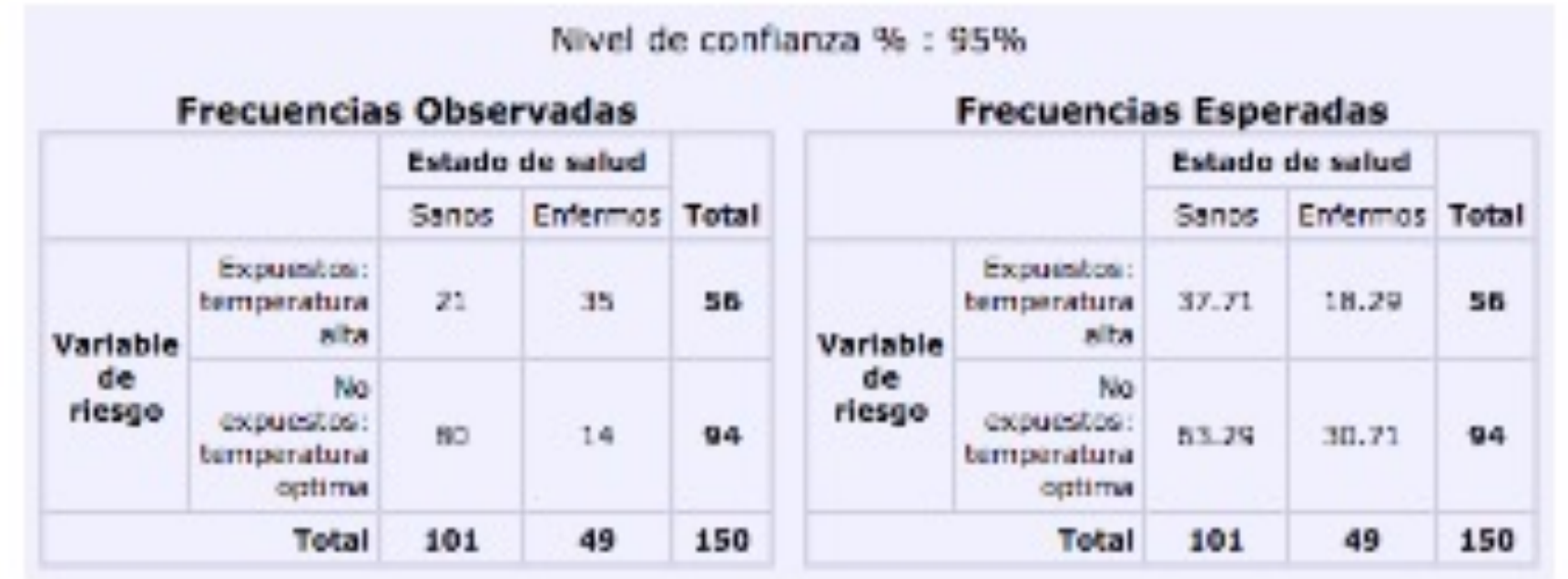

#### **Resultados**

Los individuos expuestos (temperatura alta) presentan entre 4.35 y 20.87 más probabilidades de estar enfermos que los no expuestos (temperatura optima) (usando los límites de la aproximación logarítmica). Por lo que se considera que temperatura alta es un factor de riesgo.

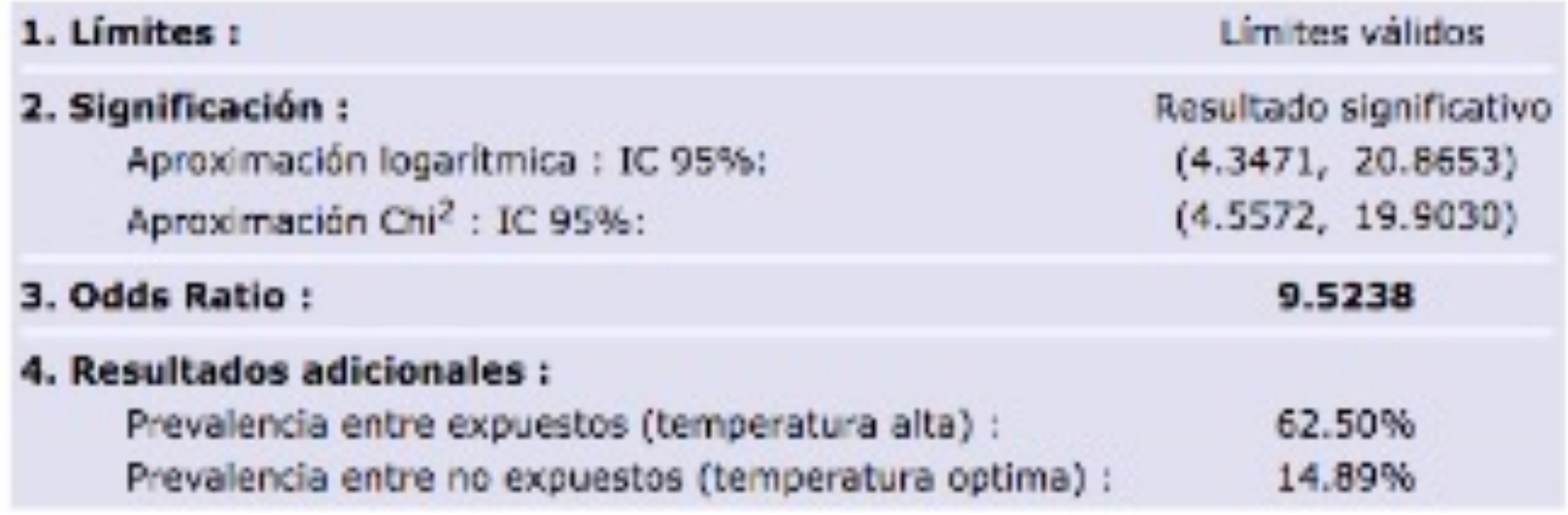

#### **INFLUENCIA DE LA EDAD**

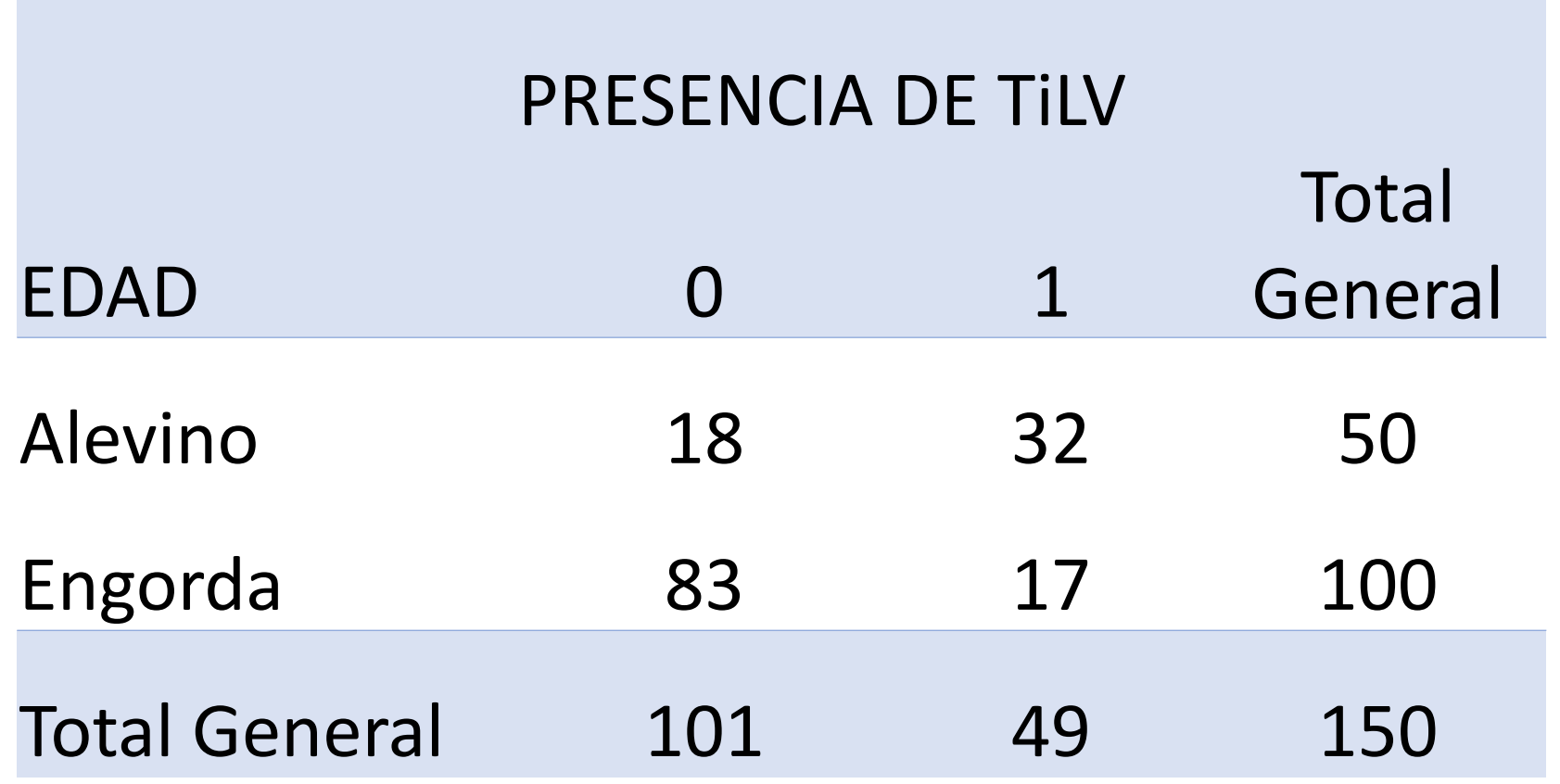

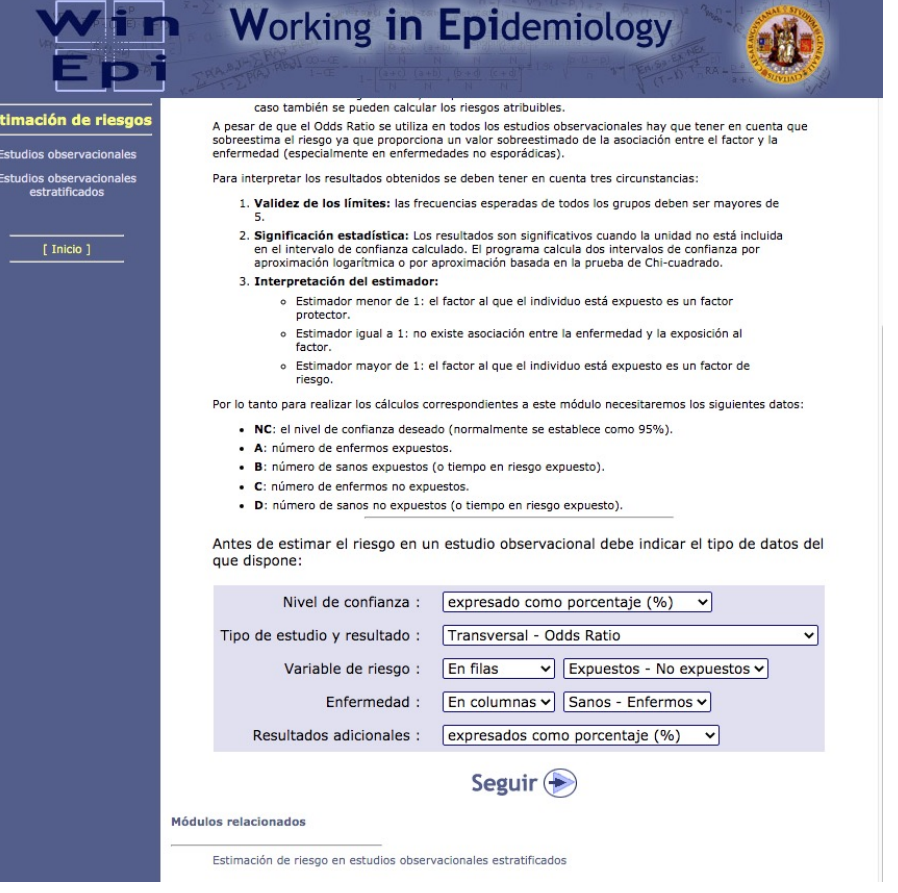

#### **Datos**

El objetivo es estimar el Odds Ratio en un estudio observacional Transversal:

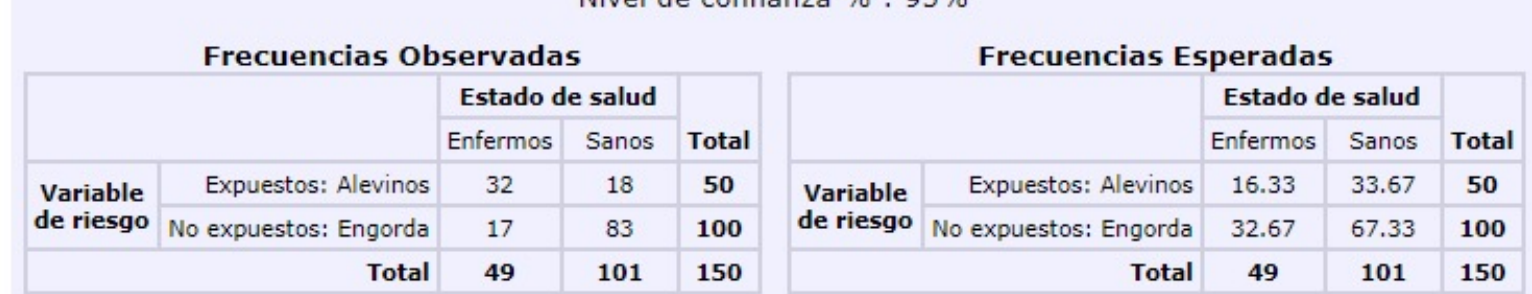

Nivel de confianza % : 95%

#### **Resultados**

Los individuos expuestos (Alevinos) presentan entre 3.99 y 18.90 más probabilidades de estar enfermos que los no expuestos (Engorda) (usando los límites de la aproximación logarítmica). Por lo que se considera que Alevinos

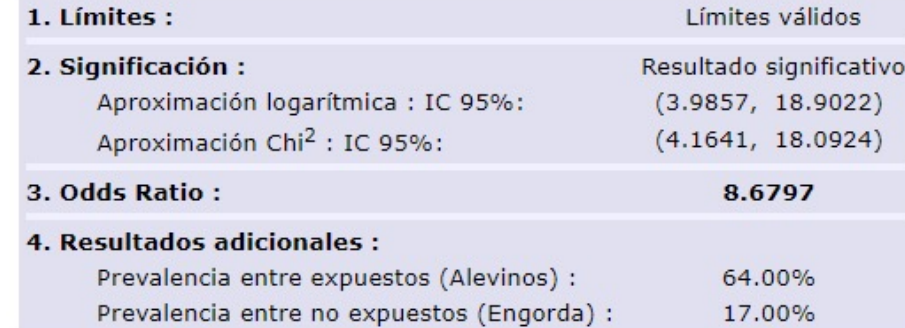

#### **Taller 3 Lista de chequeo 7, 8 y 9**

#### *Integrantes Mesa de Trabajo*

YANSE GABRIELA RAMÍREZ ARIAS ALEXANDER MARTÍNEZ PARDO CLAUDIA MARCELA POLANCO GALVÁN JENNY MONTOYA MÉNDEZ MARÍA ALEJANDRA CHAUX ECHEVERRI CARLOS EDUARDO BENÍTEZ ALVARADO

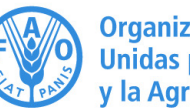

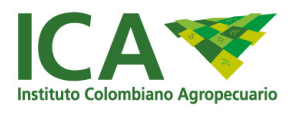

# **GRUPO 4**

# Asociación entre factor de riesgo grupo etario ALEVINAJE y presentación de TiLV

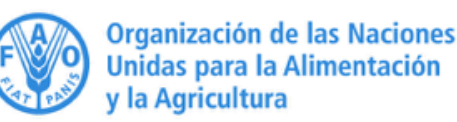